# **Bridging Networkinterfaces**

## **Kernel Konfiguration**

Als erstes muss man den Kernel so konfigurieren das er auch Bridging unterstützt.

```
Linux Kernel Configuration: OpenVPN
 Networking --->
     Networking Options --->
     <*> 802.1d Ethernet Bridging
```
Nach einem Neustart des Systems kann man mit der Installation der Software beginnen.

#### **Installation**

emerge -av bridge-utils

Um die Installation z.B. mit zwei Netzwerkschnittstellen zu testen geht man wie folgt vor.

```
ifconfig eth0 up
ifconfig eth1 up
brctl addbr br0
```
brctl addif br0 eth0 brctl addif br0 eth1

ifconfig br0 up

Und dann sieht man sich das ganze an.

brctl show

#### **Beim Booten starten**

nano /etc/conf.d/net

Beispielkonfiguration "darkbox.darkwolf.lan"

bridge\_br0="eth0" brctl\_br0="stp on" Last update: 2017/04/01 17:28 gentoo:bridging\_network\_interfaces https://deepdoc.at/dokuwiki/doku.php?id=gentoo:bridging\_network\_interfaces

```
config_eth0="null"
#RC_NEED_br0="net.eth0"
rc_need_br0="net.eth0"
config_br0="192.168.1.4/24"
routes_br0="default via 192.168.1.254"
```
Jetzt müssen wir das ganze noch so einstellen, dass das Netzwerk auch beim Booten richtig geladen wird.

```
ln -sf /etc/init.d/net.lo /etc/init.d/net.et0
ln -sf /etc/init.d/net.lo /etc/init.d/net.br0
rc-update add net.eth0 default
rc-update add net.eth1 default
```
### **Sonstige Infos**

Quelle: [http://en.gentoo-wiki.com/wiki/Bridging\\_Network\\_Interfaces](http://en.gentoo-wiki.com/wiki/Bridging_Network_Interfaces)

From: <https://deepdoc.at/dokuwiki/> - **DEEPDOC.AT - enjoy your brain**

Permanent link: **[https://deepdoc.at/dokuwiki/doku.php?id=gentoo:bridging\\_network\\_interfaces](https://deepdoc.at/dokuwiki/doku.php?id=gentoo:bridging_network_interfaces)**

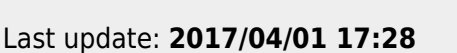

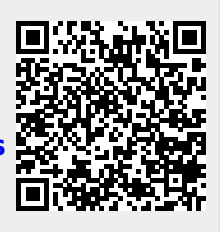